Date de création : 11/03/22 Date de Mise à Jour : 11/03/22 Version v21.0

## **Table : Types de dates**

Cette table permet de créer les **types de dates** qui pourront être utilisées pour les **calculs d'échéance** dans les pièces ou pour calculer une date fin à partir d'une date début dans les commandes par exemple.

Fichier -> Tables de référence -> Types de dates

## **Identification**

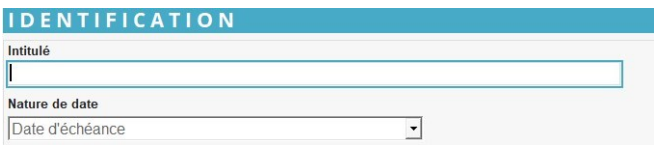

#### **Intitulé**

Renseigner l'intitulé du type de date (50 caractères alphanumériques maximum)

Ne pas mettre d'intitulé trop long au risque qu'ils soient tronqués dans certaines éditions

**Nature de date** Sélectionner la nature de date à calculer parmi Date d'échéance, Date de début ou Date de fin.

## **Information**

#### **INFORMATION INFORMATION\Informations**

#### **Informations**

Sert pour mettre une information texte sur le type de date. Cette information pouvant être utilisée pour filtrer les types de date à afficher dans certaines requêtes (listes).

# **Date**

#### DATE

Formule

 $\Sigma$ Calcul forcé

#### **Formule**

Choix de la formule de calcul de date, dans la liste présente.

- $\circ$  Cliquer sur le bouton  $\Sigma$  du champ Formule pour atteindre la fenêtre Editeur de formules,
- Dans le champ Nom de la Procédure, cliquer sur la flèche noire pour afficher les formules proposées (voir ci-dessous),
- Sélectionner la formule à appliquer et valider.
- $\circ$  Cliquer de nouveau sur le bouton  $\Sigma$ du champ Formule pour atteindre les variables de la formule et saisir les valeurs à associer (**valider chaque valeur saisie par touche ENTREE ou cliquer sur le champ suivant vide afin de bien enregistrer les valeurs**).
- **Calcul forcé**

Si coché alors **force le recalcul de l'échéance à chaque modification** de la pièce.

Ceci permet, par exemple, de recalculer une moyenne de date à chaque fois qu'une nouvelle ligne de livraison est ajouté sur une facture.

Champ coché en général avec la formule Échéance moyenne (ex : 15 jours date livraison).

Trois types de formules sont, en général, utilisées pour le calcul de dates d'échéance :

## **Échéance classique**

Formule permettant le calcul d'une **date d'échéance par rapport à une date de facture** ou par rapport à **une date min ou max des pièces d'origine**.

**Nb Jours**

**Nombres de jours à ajouter à la date de facture** pour le calcul de la date d'échéance.

**Type Fin De Période**

Type de période pour le calcul d'une fin de période. Renseigner le code correspondant :

- **0** : Aucun
- **1** : Fin de mois
- **2** : Fin de quinzaine (15 ou 30 du mois)
- **3** : Fin de décade (10, 20 ou 30 du mois)
- **4** : Fin de "quincade" (5, 10, 15, 20, 25 ou 30 du mois)
- **Le**

Renseigner le jour, suivant la fin de période, et servant de date d'échéance. Si **0** alors la date d'échéance correspondra à la fin de période.

**Nb Mois Suivant**

Nombre de mois après la fin de période. Si mois suivant la fin de période alors renseigner **1**

**Type Date Min Max**

Concerne le cas où plusieurs pièces origines sont présentes dans la facture.

- **-1** : Calcul par rapport à la date facture et non par rapport à aux pièces origine
- **0** : Calcul par rapport à la date minimum des dates pièces origine
- **1** : Calcul par rapport à la date maximum des dates pièces origine

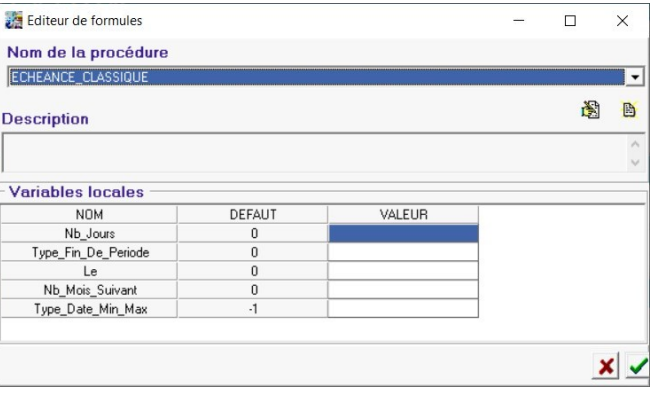

#### **Exemples**

#### Paramétrage d'un calcul de date d'échéance Paramétrage d'un calcul de date d'échéance à **60 jours, fin de mois, le 10** : à **fin de mois suivant** :

- $\cdot$  Nb jours = 60
- Type fin de période  $= 1$
- $\cdot$  Le = 10
- $\bullet$  Nb de mois suivant = 0
- Nb jours  $= 0$
- $\bullet$  Type fin de période = 1
- $\bullet$  Le = 0
- $\bullet$  Nb de mois suivant = 1

## **Échéance moyenne**

## Formule permettant le calcul d'une **date d'échéance par rapport à la moyenne des dates de livraison**.

### **Nb Jours**

Nombres de jours à ajouter à la date moyenne de livraison pour le calcul de la date d'échéance.

**Type Fin De Période**

Type de période pour le calcul d'une fin de période. Renseigner le code correspondar :

- **0** : Aucun
- **1** : Fin de mois
- **2** : Fin de quinzaine (15 ou 30 du mois)
- **3** : Fin de décade (10, 20 ou 30 du mois)
- **4** : Fin de "quincade" (5, 10, 15, 20, 25 ou 30 du mois)

#### **Le**

Renseigner le jour, suivant la fin de période, et servant de date d'échéance. Si **0** alors la date d'échéance correspondra à la fin de période.

## **Exemple**

Paramétrage d'un calcul de date d'échéance Cas d'une facture regroupant 2 livraisons une à **15 jours, date enlèvement** : au 20/02 et une au 20/03.

 $\bullet$  Nb jours = 15

## La **date moyenne de livraison** est au 06/03

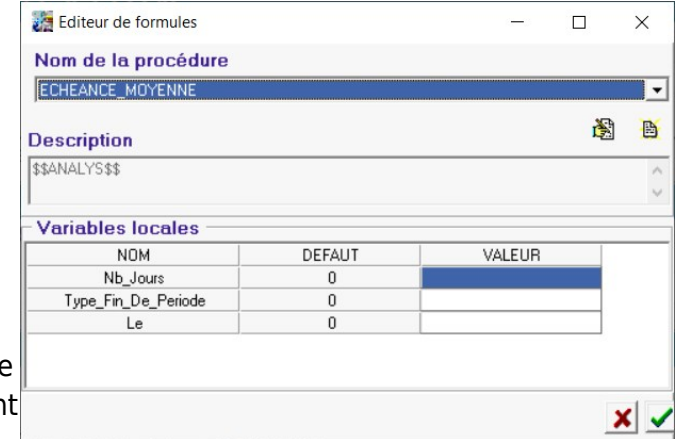

- $\bullet$  Type fin de période = 0
- $\bullet$  Le = 0

La **date d'échéance** est alors au 21/03 (06/03 + 15 jours)

## **Échéance période**

Formule permettant le calcul d'une **date d'échéance fixe** par rapport à la date de facture.

- **Jour Echéance** Jour de la date d'échéance.
- **Mois Echéance** Mois de la date d'échéance.
- **Delta Année** Nombre d'année d'écart par rapport à la date facture.

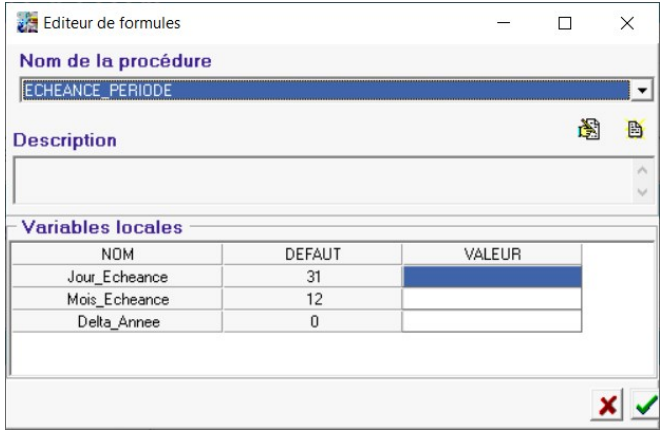

### **Exemple**

Paramétrage d'un calcul de date d'échéance à **Moisson Hiver septembre** avec échéance au 30/09 quel que soit la date de livraison/facturation intervenue avant le 30/09:

- $\bullet$  Jour Echéance = 30
- $\bullet$  Mois Echéance = 9
- Delta Année = 0 (même année que la facture)

Il est également possible de paramétrer des **formules pour calculer des dates début ou fin**, si le champ correspondant est posé dans les lignes articles :

## **DateDébut DateFin**

Formule permettant le calcul d'une **date fin à partir de la date début ou inversement** dans le cas des dates de livraison renseignées dans les pièces de commande par exemple.

Last update: **2022/03/11 18:30**

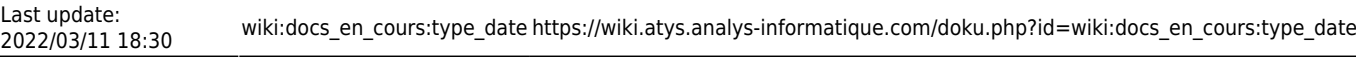

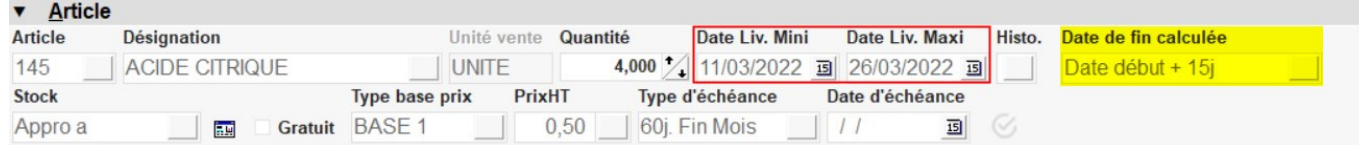

### **Renseigner le bloc correspondant au type de date à calculer :**

**Type Fin De Période**

Type de période pour le calcul d'une fin de période. Renseigner le code correspondant :

- **0** : Aucun
- **1** : Fin de mois
- **2** : Fin de quinzaine (15 ou 30 du mois)
- **3** : Fin de décade (10, 20 ou 30 du mois)
- **4** : Fin de "quincade" (5, 10, 15, 20, 25 ou 30 du mois)
- **Nb Jours**

Nombres de jours à ajouter à la date début ou fin servant de référence pour le calcul.

**Le**

From:

Permanent link:

Renseigner le jour, suivant la fin de période, et servant de date début ou fin calculée.

Si **0** alors la date calculéee correspondra à la fin de période.

<https://wiki.atys.analys-informatique.com/> - **Wiki Atys**

**[https://wiki.atys.analys-informatique.com/doku.php?id=wiki:docs\\_en\\_cours:type\\_date](https://wiki.atys.analys-informatique.com/doku.php?id=wiki:docs_en_cours:type_date)**

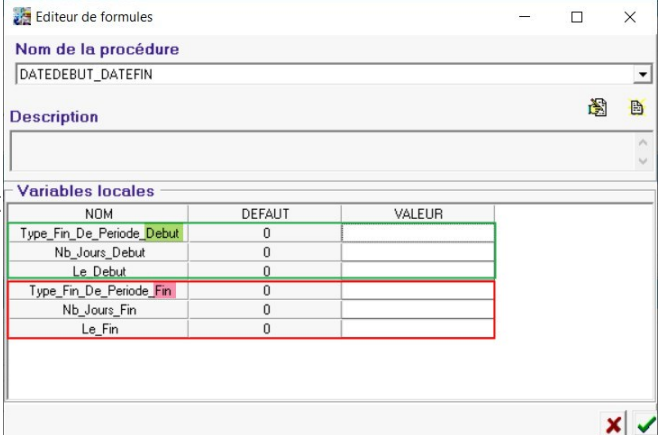